#### **СОГЛАСОВАНО**

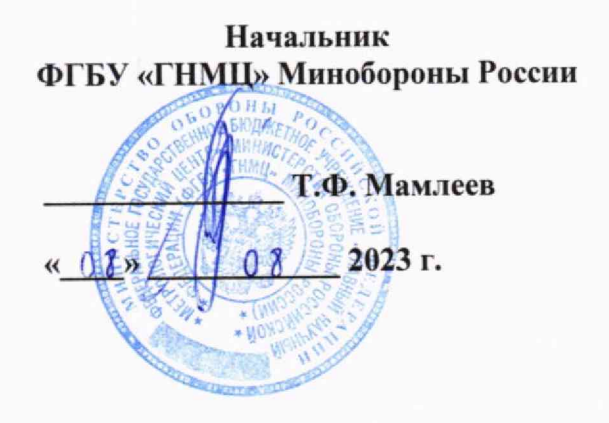

Государственная система обеспечения единства измерений

Аппаратура геодезическая спутниковая South Galaxy G

# МЕТОДИКА ПОВЕРКИ

2301-23 МП

# СОДЕРЖАНИЕ

Стр.

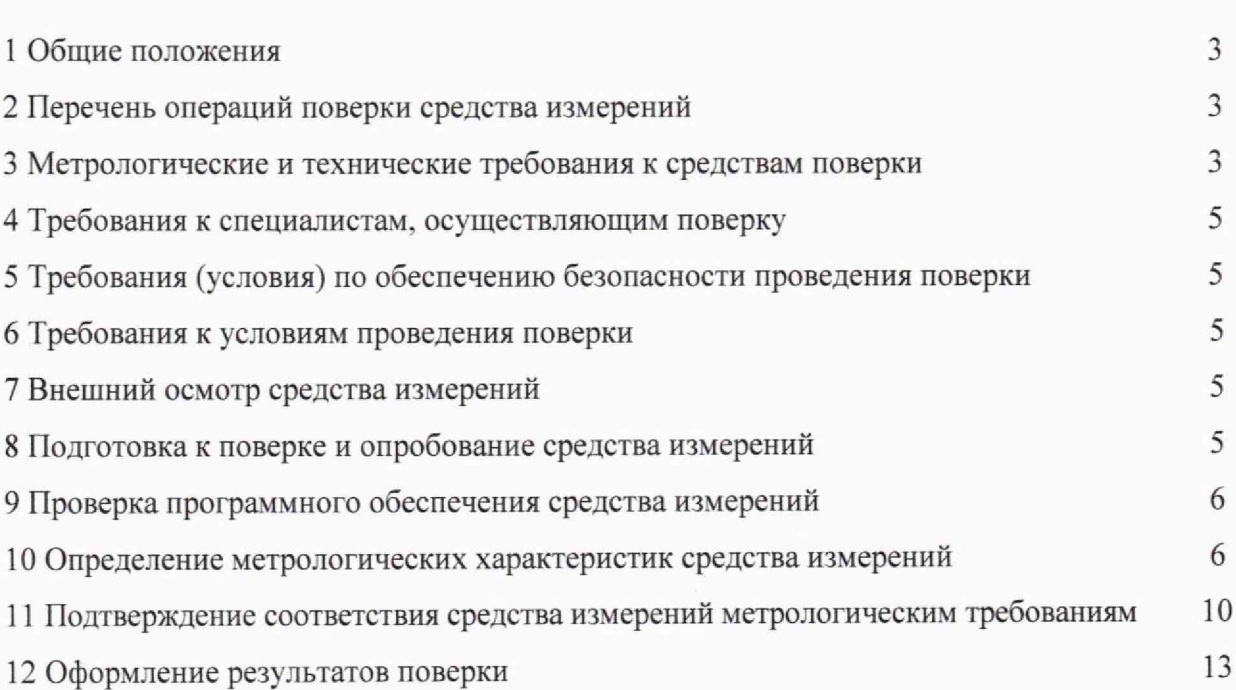

# 2

#### 1 ОБЩИЕ ПОЛОЖЕНИЯ

<span id="page-2-0"></span>1.1 Настоящая методика поверки распространяется на аппаратуру геодезическую спутниковую South Galaxy G (далее - аппаратура), изготавливаемую фирмой «SOUTH SURVEYING & MAPPING INSTRUMENT CO., LTD.», Китай, на производственной площадке «SOUTH SURVEYING & MAPPING TECHNOLOGY CO., LTD.», Китай и устанавливает методы и средства ее первичной и периодической поверок.

1.2 Поверяемая аппаратура имеет прослеживаемость к Государственному первичному специальному эталону единицы длины ГЭТ 199-2018 по государственной поверочной схеме для координатно-временных средств измерений, утвержденной приказом Росстандарта от 29.12.2018 No 2831.

1.3 Методика поверки реализуется посредством методов прямых измерений.

1.4 Сокращенная поверка аппаратуры не возможна.

# <span id="page-2-1"></span>2 ПЕРЕЧЕНЬ ОПЕРАЦИЙ ПОВЕРКИ СРЕДСТВА ИЗМЕРЕНИЙ

2.1 Перед проведением поверки аппаратуры провести внешний осмотр и операции подготовки ее к работе.

2.2 Метрологические характеристики аппаратуры, подлежащие проверке, и операции поверки приведены в таблице 1.

Таблица 1

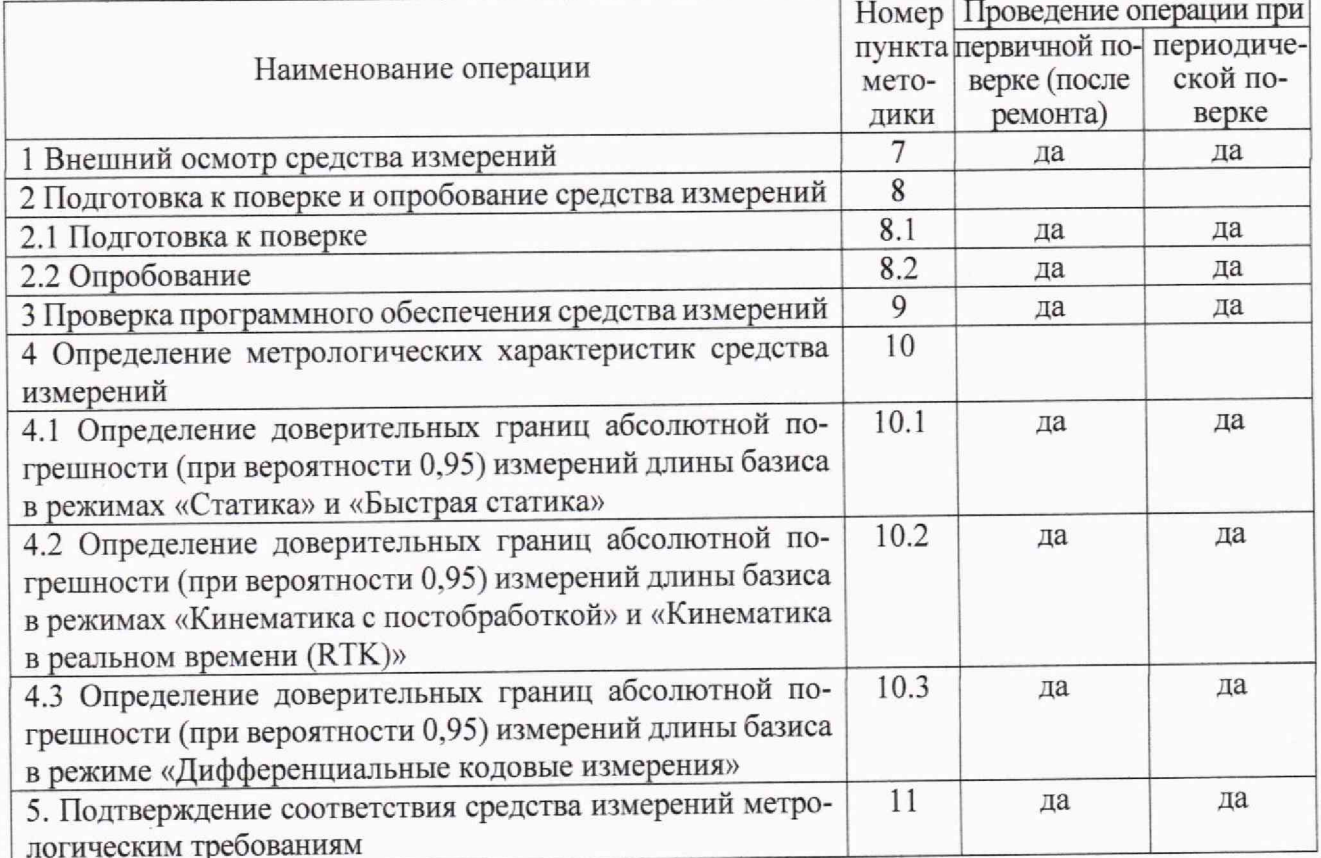

## <span id="page-2-2"></span>3 МЕТРОЛОГИЧЕСКИЕ И ТЕХНИЧЕСКИЕ ТРЕБОВАНИЯ К СРЕДСТВАМ ПОВЕРКИ

3.1 Метрологические и технические требования, рекомендуемые средства поверки, в том числе рабочие эталоны и средства измерений, приведены в таблице 2.

Вместо указанных в таблице 2 средств поверки допускается применять другие аналогичные средства поверки, обеспечивающие определение метрологических характеристик с требуемой точностью.

Таблица 2

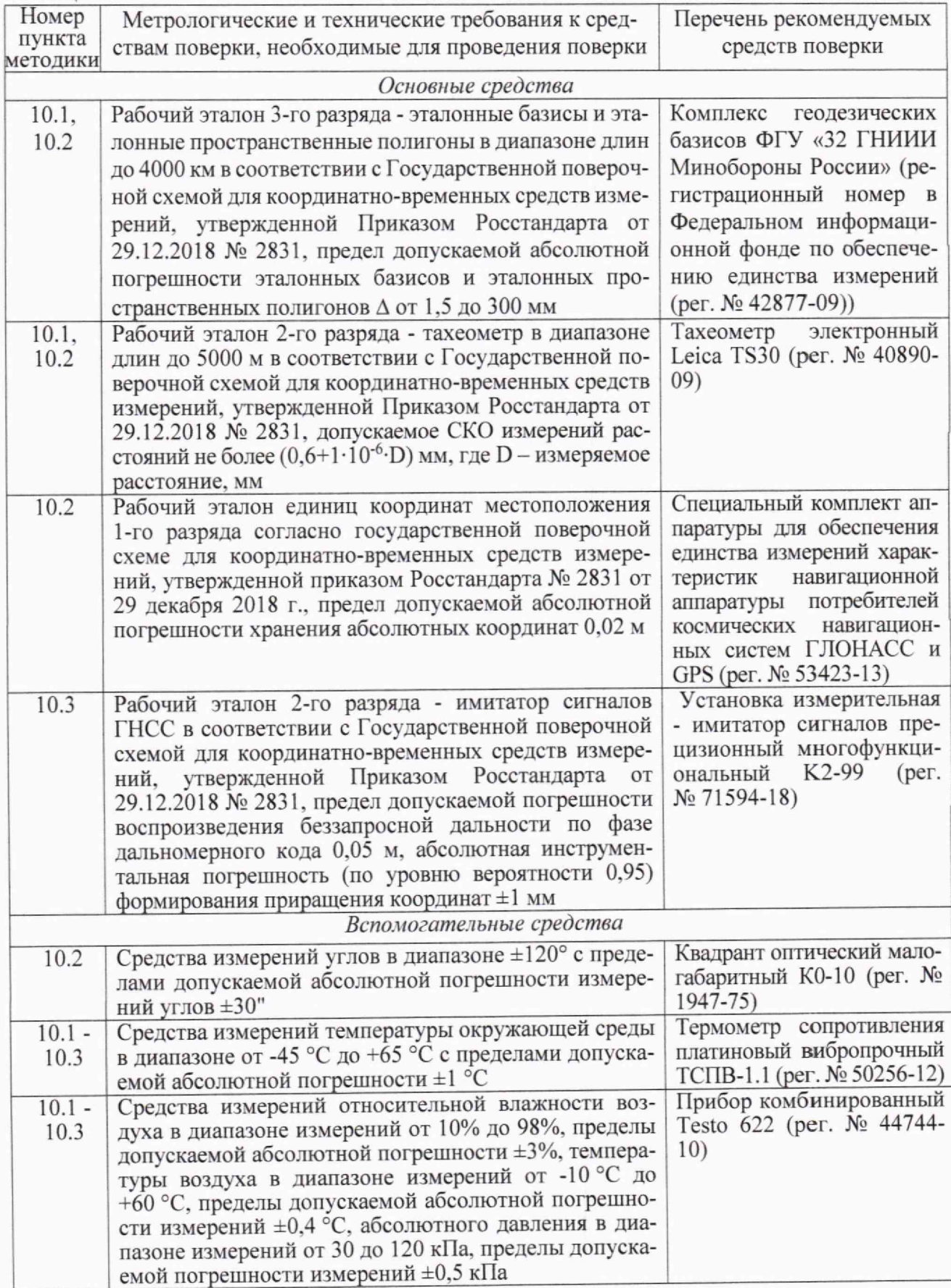

3.2 Все средства поверки должны быть исправны, применяемые при поверке средства измерений и рабочие эталоны должны быть поверены и иметь свидетельства о поверке с не истекшим сроком действия на время проведения поверки или знак поверки на приборе или в документации.

#### **4 ТРЕБОВАНИЯ К СПЕЦИАЛИСТАМ, ОСУЩЕСТВЛЯЮЩИМ ПОВЕРКУ**

<span id="page-4-0"></span>4.1 К проведению поверки аппаратуры допускается инженерно-технический персонал со среднетехническим или высшим радиотехническим образованием, имеющий опыт работы с радиотехническими установками, ознакомленный с руководством по эксплуатации (РЭ) и документацией по поверке и имеющий право на поверку.

#### <span id="page-4-1"></span>**5 ТРЕБОВАНИЯ (УСЛОВИЯ) ПО ОБЕСПЕЧЕНИЮ БЕЗОПАСНОСТИ ПРОВЕДЕНИЯ ПОВЕРКИ**

5.1 При проведении поверки необходимо соблюдать требования техники безопасности, предусмотренные Приказом Минтруда России от 15.12.2020 № 903н «Об утверждении Правил по охране труда при эксплуатации электроустановок», ГОСТ 12.2.007.0-75. ГОСТ 12.1.019 2017. ГОСТ 12.2.091-2012 и требования безопасности, указанные в технической документации на применяемые эталоны и вспомогательное оборудование. Любые подключения производить только при отключенном напряжении питания аппаратуры.

5.2 К работе с аппаратурой допускаются лица, изучившие требования безопасности по ГОСТ 22261-94. ГОСТ Р 51350-99, инструкцию по правилам и мерам безопасности и прошедшие инструктаж на рабочем месте.

#### <span id="page-4-2"></span>**6 ТРЕБОВАНИЯ К УСЛОВИЯМ ПРОВЕДЕНИЯ ПОВЕРКИ**

6.1 Поверку проводить при следующих условиях:

- температура окружающего воздуха от -45 °С до +65 °С в полевых условиях;

- относительная влажность воздуха, %

 $65±15$ ; 100±4 (750±30).

- атмосферное давление, кПа (мм рт. ст.)

### <span id="page-4-3"></span>**7 ВНЕШНИЙ ОСМОТР СРЕДСТВА ИЗМЕРЕНИЙ**

7.1 При внешнем осмотре проверить:

- отсутствие механических повреждений;

- отсутствие ослабления элементов:

- четкость фиксации их положения;

- чёткость обозначений:

- чистоту и исправность разъёмов и гнёзд.

7.2 Результаты внешнего осмотра считать положительными, если отсутствуют внешние механические повреждения и неисправности, влияющие на работоспособность поверяемой аппаратуры, органы управления находятся в исправном состоянии.

<span id="page-4-4"></span>7.3 Аппаратура, имеющая дефекты (механические повреждения), бракуются и направляется в ремонт.

# **8 ПОДГОТОВКА К ПОВЕРКЕ И ОПРОБОВАНИЕ СРЕДСТВА ИЗМЕРЕНИЙ**

#### **8.1 Подготовка к поверке**

8.1.1 Поверитель должен изучить руководство по эксплуатации поверяемой аппаратуры и используемых средств поверки.

8.1.2 Перед проведением операций поверки необходимо:

- проверить комплектность аппаратуры в соответствии с ЭД;

- проверить наличие действующих свидетельств о поверке средств измерений:

- аппаратура и средства поверки должны быть выдержаны при нормальных условиях не менее 1 ч.

#### **8.2 Опробование**

8.2.1 Разместить аппаратуру на геодезическом пункте из состава комплекса геодезических базисов ФГУ «32 ГНИИИ Минобороны России» таким образом, чтобы осуществлялся уверенный прием радионавигационных сигналов различных ГНСС.

8.2.2 Включить аппаратуру путем нажатия кнопки включения/выключения питания. После этого должны загореться индикаторные лампочки, и загрузка должна длиться в течении 10 с с выдачей сообщения текущего режима работы (например. "Ровер с внутренним радио").

8.2.3 Провести самодиагностику аппаратуры (для модификаций South Galaxy G3 и South Galaxy G9) для проверки работоспособности составных ее частей. Зажать кнопку включения/выключения аппаратуры на 10 с (не отпускать кнопку, даже если аппаратура сообщит о том, что она выключается или меняет режим работы). Когда аппаратура издаст голосовое сообщение «Самодиагностика» отпустить кнопку включения/выключения. Аппаратура начинает проверять состояние составных частей по очереди в следующей последовательности:

- проверка OEM платы;
- проверка модуля сотовой связи;
- проверка модуля УКВ;
- проверка датчиков;
- проверка модуля WiFi;
- проверка модуля Bluetooth.

В случае положительных результатов самодиагностики аппаратура включается и переходит в режим навигационных определений.

Для проведения самодиагностики аппаратуры модификации South Galaxy G5 на ЖК индикаторе открыть системное меню и выбрать пункт «Самопроверка». В дальнейшем порядок выполнения самодиагностики аппаратуры аналогичен другим модификациям.

<span id="page-5-0"></span>8.2.4 Результаты проверки считать положительными, если выполняются условия п.п. 8.2.3.

#### **9 ПРОВЕРКА ПРОГРАММНОГО ОБЕСПЕЧЕНИЯ СРЕДСТВА ИЗМЕРЕНИЙ**

9.1 Идентификационное наименование и идентификационный номер программного обеспечения (далее - ПО) получить при подключении аппаратуры к персональному компьютеру средствами ОС «Windows», основное меню/свойства файла.

9.2 Результаты поверки считать положительными, если идентификационные данные (признаки) метрологически значимой части ПО соответствуют приведенным в таблице 3.

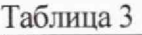

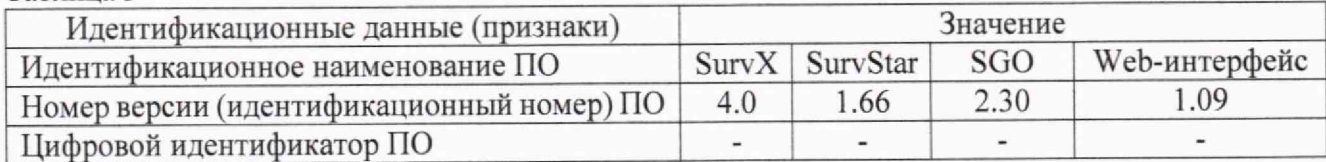

### **10 ОПРЕДЕЛЕНИЕ МЕТРОЛОГИЧЕСКИХ ХАРАКТЕРИСТИК СРЕДСТВА ИЗМЕРЕНИЙ**

### **ЮЛ Определение доверительных границ абсолютной погрешности (при вероятности 0,95) измерений длины базиса в режимах «Статика» и «Быстрая статика»**

10.1.1 Для определения доверительных границ абсолютной погрешности измерений длины базиса в этих режимах следует выбрать базисные линии протяженностью (100±10%) м, (1000±10%) м. (2000±10%) м и (30000±10%) м, входящие в состав комплекса геодезических базисов ФГУ «32 ГНИИИ Минобороны России» (рабочий эталон 3-разряда) (далее - комплекс), а также построенные с применением тахеометра электронного Leica TS30

(рабочий эталон 2-разряда).

10.1.2 Установить поверяемую аппаратуру на пункты, расположенные на концах базисной линии, произвести измерения в режимах «Статика» и «Быстрая статика» в соответствии с РЭ. Повторить измерения, указанные в данном пункте не менее 10 раз.

Используя USB-кабель произвести передачу результатов полученных измерений в персональный компьютер (далее - ПК), на котором установлено штатное ПО «South Geomatics Office», с помощью данного ПО произвести постобработку результатов выполненных измерений и получить приращения координат пунктов, определяющих базисные линии в метрах - $\Delta B_{\text{M3M}_{\cdot ij}}\Delta L_{\text{M3M}_{\cdot ij}}\Delta H_{\text{M3M}_{\cdot ij}}$ , где *і* - номер приема измерения, *ј* - номер базисной линии.

10.1.3 Определить по полученным данным расстояние, полученное по j-ой линии с помощью испытуемой аппаратуры в *i*-ом приеме измерений между пунктами в плане по формуле:

$$
S_{\text{H3M.}ij} = \sqrt{\Delta B_{\text{H3M.}ij}^2 + \Delta L_{\text{H3M.}ij}^2} \,. \tag{1}
$$

Методика расчета доверительных границ абсолютной погрешности (при вероятности 0,95) измерений длины базиса в режимах «Статика» и «Быстрая статика» приведена в п.11.1.

### 10.2 Определение доверительных границ абсолютной погрешности (при вероятности 0.95) измерений длины базиса в режимах «Кинематика с постобработкой» и «Кинематика в реальном времени (RTK)»

10.2.1 Для определения доверительных границ абсолютной погрешности измерений длины базиса в режиме «Кинематика с постобработкой» использовать пункты из состава комплекса геодезических базисов ФГУ «32 ГНИИИ Минобороны России» (рабочий эталон 3-разряда) с известными координатами и их взаимного планового и высотного положения дополнительно к центральному пункту комплекса, а также базисные линии полученные по п.10.1.1. Установить на центральном пункте комплекса базовую станцию из состава специального комплекта аппаратуры для обеспечения единства измерений характеристик навигационной аппаратуры потребителей космических навигационных систем ГЛОНАСС и GPS и ввести в ее память точные координаты точки установки антенны.

10.2.2 Поверяемую аппаратуру поочередно устанавливать на выбранных пунктах комплекса. Произвести на них совместные измерения в режиме «Кинематика с постобработкой», выбрав время инициализации и время наблюдений в соответствии с РЭ, при измерениях производить наклон аппаратуры относительно линии отвеса в диапазоне от одного до шестидесяти градусов в следующем порядке: на первой точке задать угол наклона равный 0°, на второй точке 10°, далее изменять угол наклона с шагом 5° до восьмой точки, с восьмой по десятой точки изменять угол наклона с шагом 10°, угол наклона задавать при помощи оптического квадранта.

10.2.3 Используя USB-кабель, произвести передачу полученных результатов измерений на персональный компьютер (далее - ПК), на котором установлено ПО обработки данных, с помощью данного ПО произвести обработку выполненных результатов измерений и получить приращения координат пунктов, определяющих базисные линии в метрах - $\Delta B_{\text{M3M.}ij}$ ,  $\Delta L_{\text{M3M.}ij}$ ,  $\Delta H_{\text{M3M.}ij}$ , где *і* - номер приема измерения, *ј* - номер базисной линии.

10.2.4 Определить по полученным данным расстояние, полученное по j-ой линии с помощью поверяемой аппаратуры в *i*-ом приеме измерений между пунктами в плане по формуле (1).

Методика расчета доверительных границ абсолютной погрешности (при вероятности 0,95) измерений длины базиса в режиме «Кинематика с постобработкой» приведена в п.11.2.

10.2.5 Для определения доверительных границ абсолютной погрешности измерений длины базиса в режиме «Кинематика в режиме реального времени (RTK)» следует выбрать пять пунктов из состава комплекса с известными координатами и их взаимного планового и высотного положения дополнительно к центральному пункту комплекса.

10.2.6 Установить на центральном пункте комплекса базовую станцию из состава специального комплекта аппаратуры для обеспечения единства измерений характеристик навигационной аппаратуры потребителей космических навигационных систем ГЛОНАСС и GPS и ввести в ее память точные координаты точки установки антенны (с поправкой за высоту).

10.2.7 Поверяемую аппаратуру поочередно устанавливать на выбранных пунктах комплекса. Произвести на них совместные измерения в режиме «RTK», выбрав время инициализации и время наблюдений в соответствии с РЭ, при измерениях производить наклон аппаратуры относительно линии отвеса в диапазоне от одного до шестидесяти градусов в следующем порядке: на первой точке задать угол наклона равный 0°, на второй точке 10°, далее изменять угол наклона с шагом 5° до восьмой точки, с восьмой по лесятой точки изменять угол наклона с шагом 10°, угол наклона задавать при помощи оптического квалранта.

10.2.8 Используя USB-кабель, произвести передачу полученных результатов измерений на ПК, на котором установлено ПО обработки данных, с помощью данного ПО произвести обработку выполненных результатов измерений и получить приращения координат пунктов, определяющих базисные линии в метрах - $\Delta B_{\text{M3M},i}$ ,  $\Delta L_{\text{M3M},i}$ ,  $\Delta H_{\text{M3M},i}$ , где *i* - номер приема измерения, і - номер базисной линии.

10.2.9 Определить по полученным данным расстояние, полученное по *j*-ой линии с помощью поверяемой аппаратуры в *i*-ом приеме измерений между пунктами в плане по формуле (1).

Методика расчета доверительных границ абсолютной погрешности (при вероятности 0,95) измерений длины базиса в режиме «Кинематика в реальном времени (RTK)» приведена вп.11.3.

### 10.3 Определение доверительных границ абсолютной погрешности (при вероятности 0.95) измерений длины базиса в режиме «Дифференциальные кодовые измерения»

10.3.1 Собрать схему измерений в соответствии с рисунком 1.

10.3.2 В соответствии с РЭ на специализированное ПО установки измерительной имитатора сигналов прецизионного многофункционального К2-99 подготовить сценарий имитации радионавигационных сигналов с параметрами в соответствии с таблицей 4.

10.3.3 Включить ПЭВМ и аппаратуру согласно РЭ.

10.3.4 Подключить ПЭВМ к беспроводной локальной сети аппаратуры, используя ее Wi-Fi точку доступа, согласно РЭ.

10.3.5 Запустить на ПЭВМ браузер и в поисковой строке ввести IP-адрес 10.1.1.1 для перехода в Web-интерфейс приемника.

10.3.6 Пройти аутентификацию согласно РЭ.

10.3.7 Выбрать пункт меню «Конфигурация» и перейти в подменю «Общие настройки». Установить режим работы — «Ровер», Datalink — «Внешний».

10.3.8 Запустить установку измерительную - имитатор сигналов прецизионный многофункциональный К2-99 согласно РЭ и проверить в наборе формируемых сообщений RTCM 2.3 поправки к ГНСС ГЛОНАСС и GPS.

10.3.9 Подключить ПЭВМ к аппаратуре по Bluetooth.

10.3.10 Включить на ПЭВМ терминал в режиме чтения сообщений с СОМ-порта с сохранением их в файл.

10.3.11 Выждать 2 ч.

10.3.12 Выбрать измерения из полученного файла.

10.3.13 Координаты пункта, формируемые установкой измерительной - имитатором сигналов прецизионным многофункциональным К2-99 при расчетах принимать в качестве опорных.

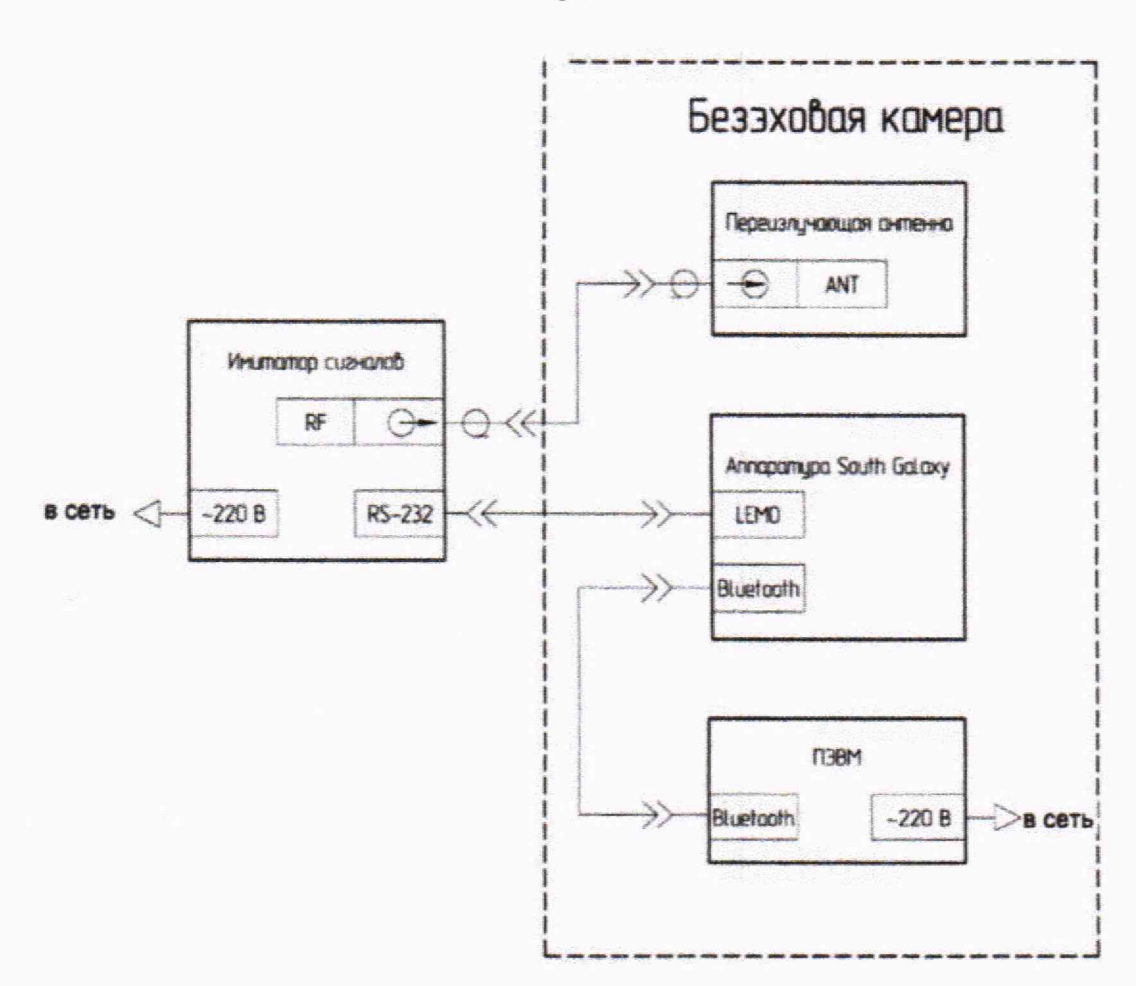

Рисунок 1 - Схема подключения аппаратуры для определения доверительных границ абсолютной погрешности измерений координат в режиме «Дифференциальные кодовые измерения»

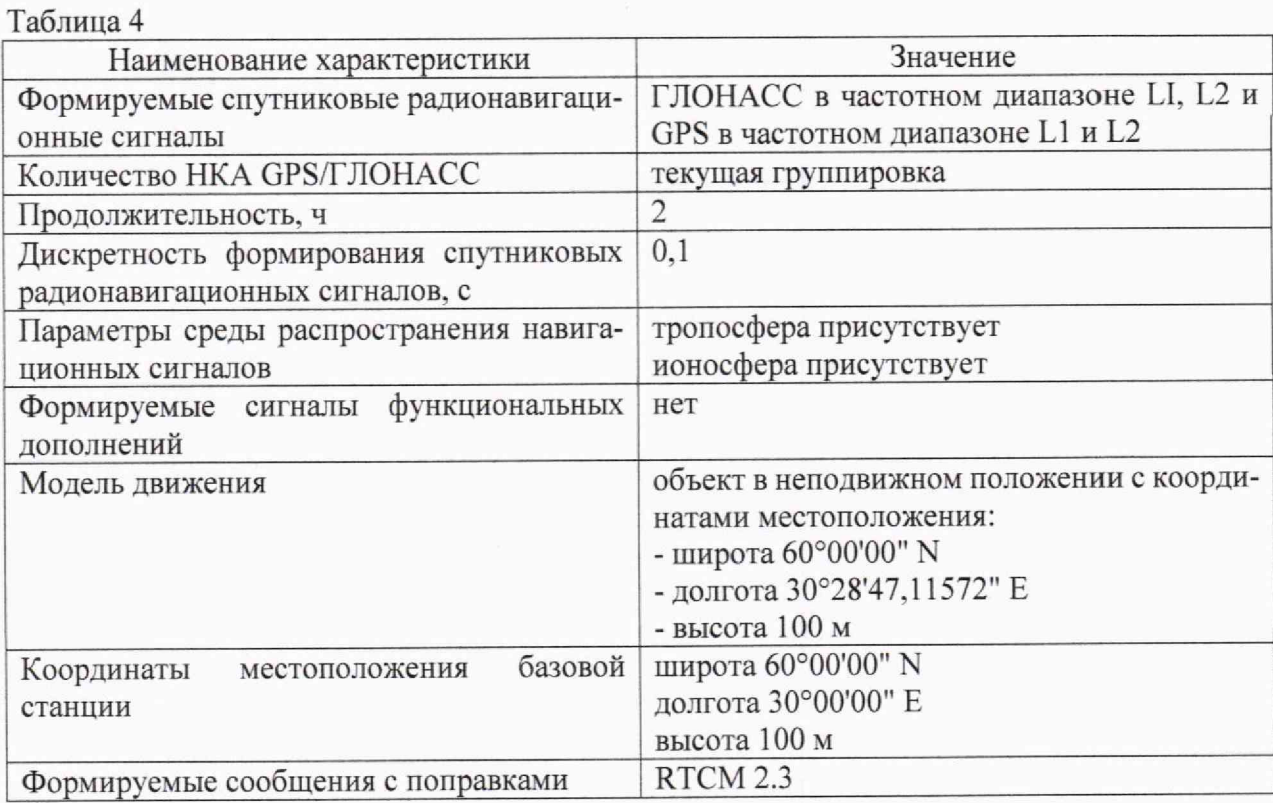

9

Методика расчета доверительных границ абсолютной погрешности (при вероятности 0,95) измерений длины базиса в режиме «Дифференциальные кодовые измерения» приведена вп.11.4.

#### ПОДТВЕРЖДЕНИЕ 11 СООТВЕТСТВИЯ **СРЕДСТВА ИЗМЕРЕНИЙ** МЕТРОЛОГИЧЕСКИМ ТРЕБОВАНИЯМ

#### 11.1 Подтверждение значений доверительных границ абсолютной погрешности (при вероятности 0,95) измерений длины базиса в режимах «Статика» и «Быстрая статика»

11.1.1 Определить систематическую составляющую погрешности измерения длины базиса в плане по формулам:

$$
\Delta S_{ij} = S_{\text{H3M-}ij} - S_{\text{HCT-}j} \,,\tag{2}
$$

$$
dS_j = \frac{1}{N} \cdot \sum_{i=1}^{N} \Delta S_{ij},\tag{3}
$$

где S<sub>ист.;</sub>, - действительное значение длины базиса;

 $i$  - номер измерения;

N - количество измерений.

Определить систематическую составляющую погрешности измерения длины базиса по высоте по формулам:

$$
\Delta H_{ij} = H_{\text{H3M},ij} - H_{\text{HCT},i} \,, \tag{4}
$$

$$
dH_j = \frac{1}{N} \cdot \sum_{i=1}^{N} \Delta H_{ij},\tag{5}
$$

где  $H_{\text{uc,}i}$  - действительное значение высоты;

і - номер измерения;

N - количество измерений.

11.1.2 Определить СКО случайной составляющей погрешности измерения длины базиса в плане по формуле:

$$
\sigma_{S_j} = \sqrt{\frac{\sum_{i=1}^{N} (\Delta S_{ij} - dS_j)^2}{N - 1}}.
$$
\n
$$
(6)
$$

Определить СКО случайной составляющей погрешности измерения длины базиса по высоте по формуле:

$$
\sigma_{H_j} = \sqrt{\frac{\sum_{i=1}^{N} (\Delta H_{ij} - dH_j)^2}{N - 1}}.
$$
\n
$$
(7)
$$

11.1.3 Определить доверительные границы абсолютной погрешности (при вероятности 0.95) измерений длины базиса в плане по формуле:

$$
\Pi_{S_i} = \pm \left( \left| dS_j \right| + 2\sigma_{S_j} \right),\tag{8}
$$

<span id="page-9-0"></span>и по высоте по формуле:

$$
\Pi_{H_i} = \pm \left( \left| dH_j \right| + 2\sigma_{H_j} \right). \tag{9}
$$

11.1.4 Результаты поверки считать положительными, если значения доверительных границ абсолютной погрешности измерений длин базиса при вероятности 0,95 для выбранных длин базиса находятся в пределах  $\pm 2$  (2,5+0,5·10<sup>-6</sup>·D) мм в плане и  $\pm 2$  (5+0,5·10<sup>-6</sup>·D) мм по высоте, где D - измеренная длина базиса в миллиметрах.

#### 11.2 Подтверждение значений доверительных границ абсолютной погрешности (при вероятности 0,95) измерений длины базиса в режиме «Кинематика с постобработкой»

11.2.1 Определить систематическую составляющую погрешности измерения длины базиса в плане и по высоте по формулам (2) и (4).

11.2.2 Определить СКО случайной составляющей погрешности измерения длины базиса в плане и по высоте по формулам (6) и (7).

11.2.3 Определить доверительные границы абсолютной погрешности (при вероятности 0,95) измерений длины базиса в плане по формуле (8) и по высоте по формуле (9).

11.2.4 Результаты поверки считать положительными, если значения доверительных границ абсолютной погрешности измерений длины базисов в режиме «Кинематика в реальном времени (RTK)» при вероятности 0.95 для выбранных длин базиса находятся в пределах  $\pm 2.80 + 0.5.10^{-6} \text{D} + 0.6 \text{°a}$ ) мм в плане и  $\pm 2.150 + 0.5.10^{-6} \text{D} + 0.6 \text{°a}$ ) мм по высоте, где D - измеренная длина базиса в миллиметрах.

#### **11.3 Подтверждение значений доверительных границ абсолютной погрешности (при вероятности 0,95) измерений длины базиса в режиме «Кинематика в реальном времени (RTK)»**

11.3.1 Вычислить доверительные границы абсолютной погрешности (при вероятности 0,95) измерений длины базиса в плане и по высоте по формулам (2) - (9).

11.3.2 Результаты поверки считать положительными, если значения доверительных границ абсолютной погрешности измерений длины базисов в режиме «Кинематика в реальном времени (R.TK)» при вероятности 0,95 для выбранных длин базиса находятся в пределах  $\pm 2(8,0+0,5\cdot 10^{-6}\cdot D+0,6\cdot\alpha)$  мм в плане и  $\pm 2(15,0+0.5\cdot 10^{-6}\cdot D+0.6\cdot\alpha)$  мм по высоте, где D - измеренная длина базиса в миллиметрах.

#### **11.4 Подтверждение значений доверительных границ абсолютной погрешности (при вероятности 0,95) измерений длины базиса в режиме «Дифференциальные кодовые измерения»**

11.4.1 Рассчитать абсолютную погрешность измерения широты по формуле:

$$
\Delta B(j) = B(j) - B_{ref} \tag{10}
$$

где *B(j) -* широта, измеренная аппаратурой, градус;

 $B_{ref}$  - широта опорной точки, формируемая установкой измерительной - имитатором сигналов прецизионным многофункциональным К2-99, градус.

11.4.2 Рассчитать абсолютную погрешность измерения долготы по формуле:

$$
\Delta L(j) = L(j) - L_{ref} \tag{11}
$$

где *L(j)* - широта, измеренная аппаратурой, градус;

 $L_{ref}$  - широта опорной точки, формируемая установкой измерительной - имитатором сигналов прецизионным многофункциональным К2-99. градус.

11.4.3 Перевести полученные значения абсолютной погрешности измерения широты и долготы в метры по формулам:

- для широты:

$$
\Delta B_j' = \frac{\Delta B(j) \cdot \pi}{180} \cdot \frac{a \cdot (1 - e^2)}{(1 - e^2 \cdot \sin^2 B_{ref})^{3/2}},
$$
(12)

- для долготы:

$$
\Delta L_j' = \frac{\Delta L(j) \cdot \pi}{180} \cdot \frac{\mathbf{a} \cdot \cos B_{ref}}{\left(1 - e^2 \cdot \sin^2 B_{ref}\right)^{1/2}} \tag{13}
$$

где  $\Delta B(j)$ ,  $\Delta L(j)$  — абсолютная погрешность измерения широты и долготы на *j*-ю эпоху, градус; а — большая полуось эллипсоида, м;

*е -* первый эксцентриситет эллипсоида.

11.4.4 Рассчитать математическое ожидание абсолютной погрешности измерения широты и долготы по формулам:

$$
M_B = \frac{1}{N} \cdot \sum_{j=1}^{N} \Delta B_j', \qquad (14)
$$

$$
M_L = \frac{1}{N} \cdot \sum_{j=1}^{N} \Delta L_j', \qquad (15)
$$

где N — количество измерений.

11.4.5 Рассчитать СКО абсолютной погрешности измерения широты и долготы по формулам:

$$
\sigma_B = \sqrt{\frac{\sum_{j=1}^{N} (\Delta B_j' - M_B)^2}{N - 1}},
$$
\n
$$
\sigma_L = \sqrt{\frac{\sum_{j=1}^{N} (\Delta L_j' - M_L)^2}{N - 1}}
$$
\n(16)

$$
\sigma_L = \sqrt{\frac{J-1}{N-1}} \tag{17}
$$

11.4.6 Рассчитать доверительные границы абсолютной погрешности (при вероятности 0.95) измерения координат в плане по формуле:

$$
\Pi_{\text{nnah}} = \pm (\sqrt{M_B^2 + M_L^2} + 2 \cdot \sqrt{\sigma_B^2 + \sigma_L^2}). \tag{18}
$$

11.4.7 Рассчитать абсолютную погрешность измерения высоты по формуле:

$$
\Delta H(j) = H(j) - H_{ref},\tag{19}
$$

где Н(ј) - высота, измеренная аппаратурой, градус;

 $H_{ref}$  - высота опорной точки, формируемая установкой измерительной - имитатором сигналов прецизионным многофункциональным К2-99, градус.

11.4.8 Рассчитать математическое ожидание абсолютной погрешности измерения высоты по формуле:

$$
M_H = \frac{1}{N} \cdot \sum_{j=1}^{N} \Delta H(j) \tag{20}
$$

11.4.9 Рассчитать СКО абсолютной погрешности измерения высоты по формуле:

$$
\sigma_{H} = \sqrt{\frac{\sum_{j=1}^{N} (AH(j) - M_{H})^{2}}{N - 1}}.
$$
\n(21)

11.4.10 Рассчитать доверительные границы абсолютной погрешности (при вероятности 0,95) измерения высоты по формуле:

$$
\Pi_{\text{nnah}} = \pm (|M_H| + 2 \cdot \sigma_H). \tag{22}
$$

11.4.11 Результаты поверки считать положительными, если значения доверительных границ абсолютной погрешности определения координат в режиме «Дифференциальные кодовые измерения» при вероятности 0,95 в диапазоне работы режима до 30 км находятся в пределах ±2 (250+1,0·10<sup>-6</sup>·D) мм в плане и ±2 (500+1,0·10<sup>-6</sup>·D) мм по высоте, где D - измеренная длина базиса в миллиметрах.

<span id="page-12-0"></span>12.1 При положительных результатах поверки оформляется свидетельство о поверке с нанесением знака поверки в виде оттиска клейма на оборотной стороне свидетельства о поверке записываются результаты поверки.

12.2 Параметры, определенные при поверке, заносят в паспорт.

12.3 Сведения о результатах поверки аппаратуры должны быть переданы в Федеральный информационный фонд по обеспечению единства измерений.

12.4 В случае отрицательных результатов поверки поверяемая аппаратура к дальнейшему применению не допускается. На нее выдается извещение о непригодности к применению с указанием причин забракования.

ФГБУ «ГНМЦ» Минобороны России

Начальник отдела<br>
ФГБУ «ГНМЦ» Минобороны России<br>
Маучный сотрудник<br>
ФГБУ «ГНМЦ» Минобороны России Научный сотрудник ФГБУ «ГНМЦ» Минобороны России